# **COME ISCRIVERSI ALLA PIATTAFORMA WEB Q-CUMBER**

*"MONITORAGGIO SISTEMATICO DEL DISTURBO OLFATTIVO COMUNE DI MONTICHIARI"*

#### **1. ACCEDI ALLA PIATTAFORMA**

Accedi al sito www.q-cumber.org e clicca sul pulsante **"Iscriviti a Q-cumber!**" situato in basso a destra.

#### **2. TROVA LA TUA GEOLOCAZIONE**

Automaticamente il sistema ti posiziona in mezzo al mare, ma non preoccuparti! Inserisci il tuo indirizzo nel pannello bussola e conferma le coordinate cliccando il pulsante "**Usa questo punto**"

#### **3. INSERISCI I TUOI DATI**

Inserisci i tuoi dati personali: nome utente, e-mail, password, Nome e Cognome ed eventualmente i temi di tuo interesse.

### **4. COMPLETA LA REGISTRAZIONE**

Accetta le condizioni di utilizzo e clicca sul pulsante "**Iscriviti a Qcumber**" e completa la registrazione.

#### **5. CONFERMA LA REGISTRAZIONE**

Accetta le condizioni di utilizzo e clicca sul pulsante "**Iscriviti a Qcumber**" e completa la registrazione.

*Per eventuali problemi chiamateci al numero verde o scriveteci all'indirizzo info@q-cumber.org*

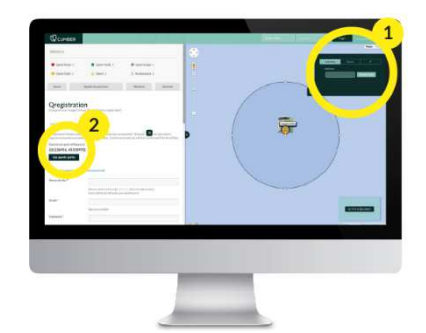

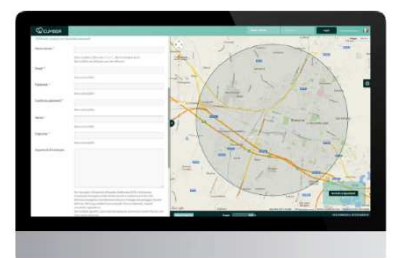

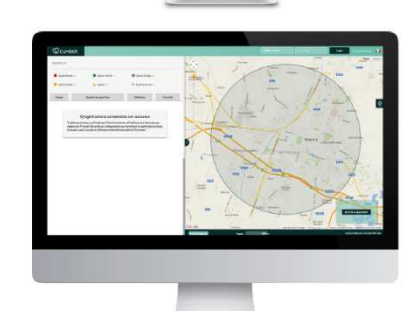

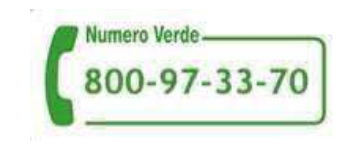

### www.q-cumber.org

*Comune di Montichiari*

# **COME SEGNALARE GLI ODORI SULLA PIATTAFORMA WEB QCUMBE**

*"MONITORAGGIO SISTEMATICO DEL DISTURBO OLFATTIVO COMUNE DI MONTICHIARI"* 

Commento

Visibilità:  $20$ 

## **1. ACCEDI ALLA PIATTAFORMA**

Accedi al sito www.q-cumber.org con le tue credenziali (username e password).

# **2. ACCEDI AL SISTEMA DI SEGNALAZIONE**

Dalla pagina personale attiva **Q-Alert** (*ricorda che la segnalazione è riferita al solo luogo in cui hai effettuato l'iscrizione)*

## **3. INSERISCI LA SEGNALAZIONE**

- -Seleziona **data e ora di inizio** della rilevazione
- -Seleziona **data e ora di fine** della rilevazione

- Seleziona il **livello** di percezione dell'odore

-Aggiungi eventuali **informazioni** sulla percezione della molestia

# **4. PUBBLICA LA SEGNALAZIONE!**

*Per eventuali problemi chiamateci al numero verde o scriveteci all'indirizzo info@q-cumber.org*

**Comune di Montichiari Comune di Montichiari** www.q-cumber.org

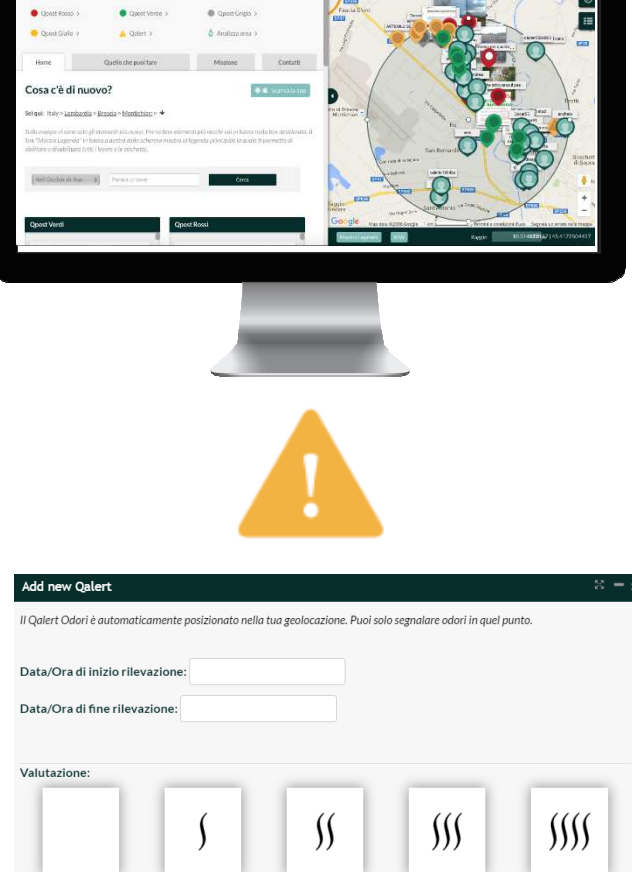

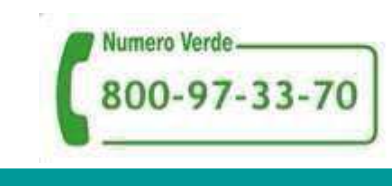